# СОГЛАСОВАНО Директор ООО «ЛЕММА»

 $u \mu$ n М.С. Засыпкина EMMA 12 " ienbar 2024 г. **POCCHACM.TI.** 8014234

Государственная система обеспечения единства измерений

**Комплексы испытательные ИК-02-СНЧ Методика поверки**

МП 001-2024

г. Екатеринбург 2024 г.

#### **1 ОБЩИЕ ПОЛОЖЕНИЯ**

Настоящая методика поверки распространяется на комплексы испытательные ИК-02-СНЧ (далее по тексту - комплексы), изготавливаемые ЗАО «ОбнинскЭнергоТех», г. Обнинск, используемые в качестве средств измерений в соответствии с:

- государственной поверочной схемой для средств измерений электрического напряжения постоянного тока в диапазоне от 1 до 500 кВ;

- государственной поверочной схемой для средств измерений силы постоянного электрического тока в диапазоне от  $1 \cdot 10^{-16}$  до  $100$  A.

На поверку представляются комплексы, укомплектованные в соответствии с руководством по эксплуатации, и комплект следующей технической и нормативной документации:

- руководство по эксплуатации и паспорт.

При проведении поверки следует руководствоваться указаниями, приведенными в п.п. 2 — 6 настоящей методики поверки и руководстве по эксплуатации.

При определении метрологических характеристик комплексов должна быть обеспечена прослеживаемость к ГЭТ 181 -2022 и ГЭТ 4-91.

Методом, обеспечивающим реализацию методики поверки, является метод сличения значений определяемых поверяемым СИ величин со значениями, определяемых эталоном.

Допускается проводить периодическую поверку для меньшего числа величин или на меньшем числе поддиапазонов измерений на основании письменного заявления владельца СИ, оформленного в произвольной форме.

#### **2 ПЕРЕЧЕНЬ ОПЕРАЦИЙ ПОВЕРКИ**

2.1 Поверка проводится в объеме и в последовательности, указанной в таблице 1.

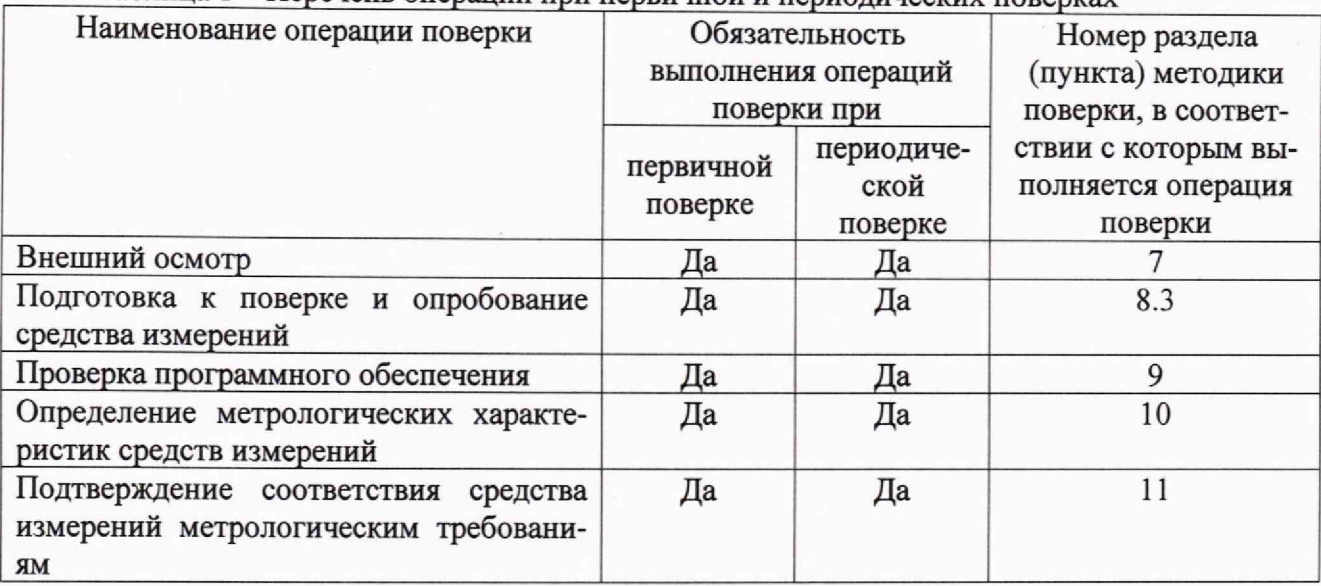

Таблица 1 — Перечень операций при первичной и периодических поверках

#### **3 ТРЕБОВАНИЯ К УСЛОВИЯМ ПРОВЕДЕНИЯ ПОВЕРКИ**

3.1 Поверка должна проводиться при следующих условиях окружающей среды:

- температура окружающей среды,  ${}^{\circ}\text{C}$  от +15 до +25;

- атмосферное давление, кПа со поставление с поставление от 84 до 106;

- относительная влажность воздуха при  $+20^{\circ}\text{C}$ , % до 80.

3.2 Напряжение питающей сети переменного тока частотой от 49,5 до 50,5 Гц, действующее значение напряжения от 187 до 242 В. Коэффициент искажения синусоидальности кривой напряжения не более 5 *%.* Остальные характеристики сети переменного тока должны соответствовать ГОСТ 32144-2013.

# 4 **ТРЕБОВАНИЯ К СПЕЦИАЛИСТАМ, ОСУЩЕСТВЛЯЮЩИМ ПОВЕРКУ**

4.1 К проведению поверки допускают специалистов из числа сотрудников организаций, аккредитованных на право проведения поверки в соответствии с действующим законодательством РФ, изучивших настоящую методику поверки и руководство пользователя/руководство по эксплуатации на поверяемое СИ и имеющих стаж работы по данному виду измерений не менее 1 года.

4.2 Специалист должен пройти инструктаж по технике безопасности и иметь действующее удостоверение на право проведения работ в электроустановках с квалификационной группой по электробезопасности не ниже III до и выше 1000 В.

# **5 МЕТРОЛОГИЧЕСКИЕ И ТЕХНИЧЕСКИЕ ТРЕБОВАНИЯ К СРЕДСТВАМ ПОВЕРКИ**

5.1 При проведении поверки должны применяться средства поверки с характеристиками, указанными в таблице 2.

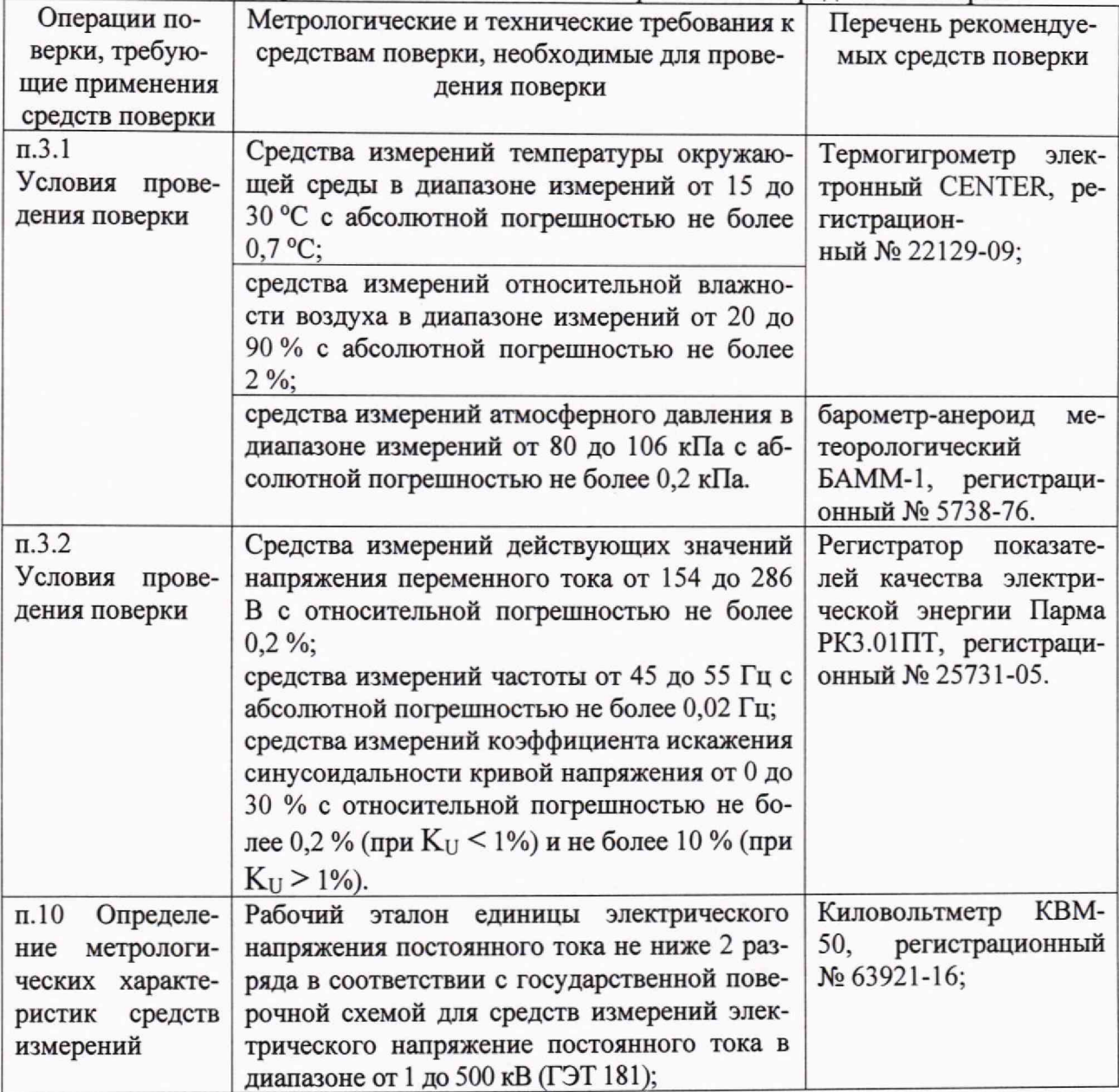

Таблица 2 - Метрологические и технические требования к средствам повеоки

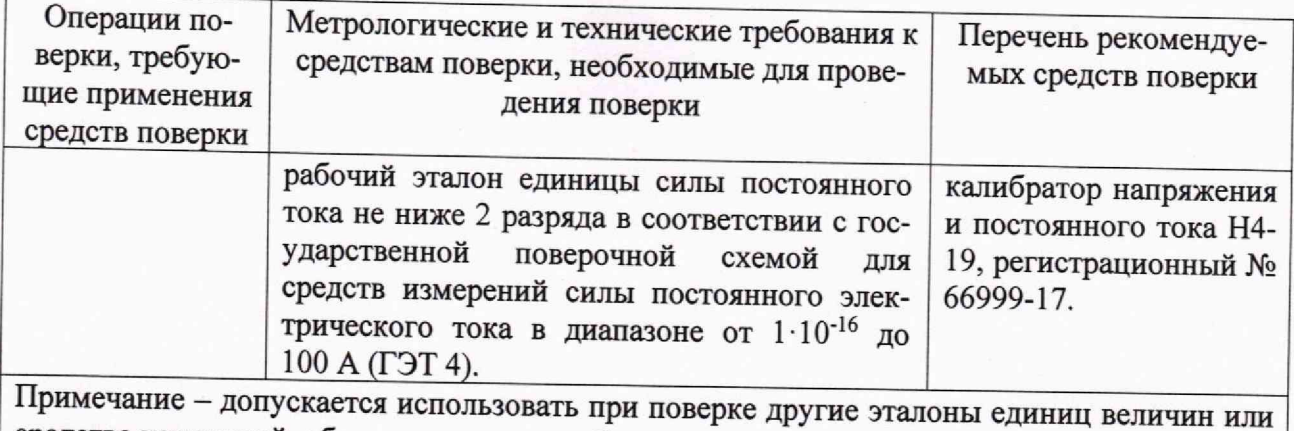

средства измерений, обеспечивающие необходимую точность измерений.

5.2 Средства измерений, применяемые при поверке, должны обеспечивать требуемую точность, быть поверены и иметь действующие записи о поверке во ФГИС «Аршин». Эталоны единиц величин должны быть аттестованы и иметь свидетельства об аттестации.

# **6 ТРЕБОВАНИЯ (УСЛОВИЯ) ПО ОБЕСПЕЧЕНИЮ БЕЗОПАСНОСТИ ПРОВЕ-ДЕНИЯ ПОВЕРКИ**

При проведении поверки должны соблюдаться требования ГОСТ 12,1.019, ГОСТ 12,3.019, а также выполнен комплекс мероприятий по обеспечению безопасности, установленных Приказом Министерства труда и социальной защиты РФ от 15.12.2020 *г.* № 903н «Об утверждении правил по охране труда при эксплуатации электроустановок».

Перед проведением поверки необходимо ознакомиться с настоящей методикой, эксплуатационной документацией на поверяемые СИ и средства поверки.

Должны быть также обеспечены требования безопасности, указанные в эксплуатационных документах на средства поверки.

### **7 ВНЕШНИЙ ОСМОТР СРЕДСТВА ИЗМЕРЕНИЙ**

7.1 При проведении внешнего осмотра должно быть установлено соответствие поверяемого СИ следующим требованиям:

- комплектность должна соответствовать приведенной в руководстве по эксплуатации;

- все органы управления и коммутации должны действовать плавно и обеспечивать надежность фиксации во всех позициях;

- все разъемы, клеммы не должны иметь повреждений и должны быть чистыми.

- не должно быть механических повреждений корпусов и органов управления.

- незакрепленные или отсоединенные части должны отсутствовать;

- внутри корпусов не должно быть посторонних предметов;

- все надписи на панелях должны быть четкими и ясными;

Маркировка должна содержать следующую информацию:

- наименование устройства и блока;

- заводской номер;

- товарный знак предприятия - изготовителя;

- год выпуска;

- массу блока;

- знак утверждения типа.

При несоответствии по вышеперечисленным позициям комплекс бракуется и направляется в ремонт.

#### **8 ПОДГОТОВКА К ПОВЕРКЕ И ОПРОБОВАНИЕ СРЕДСТВА ИЗМЕРЕНИЙ**

8.1 Средства поверки должны быть подготовлены к работе согласно указаниям, приведенным в соответствующих эксплуатационных документах.

8.2 До проведения поверки поверителю надлежит ознакомиться с эксплуатационной документацией на поверяемое СИ и используемые средства поверки.

### **8.3 Опробование**

8.3.1 Для опробования модификации ИК-02-СНЧ-А-62 соберите схему приведенную на рисунке I, а для модификации ИК-02-СНЧ-В-62 приведенную на рисунке 2.

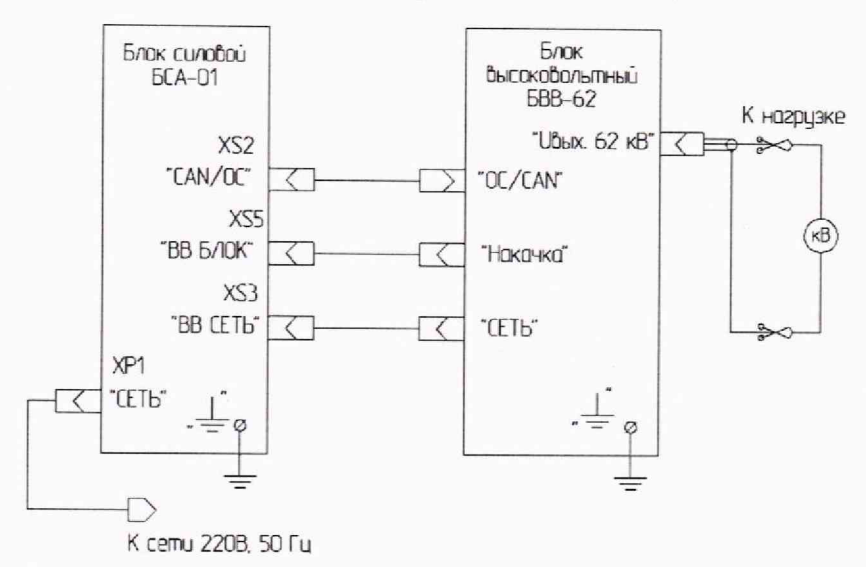

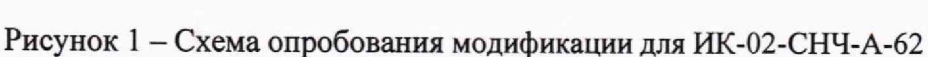

где:

кВ - киловольтметр КВМ-50;

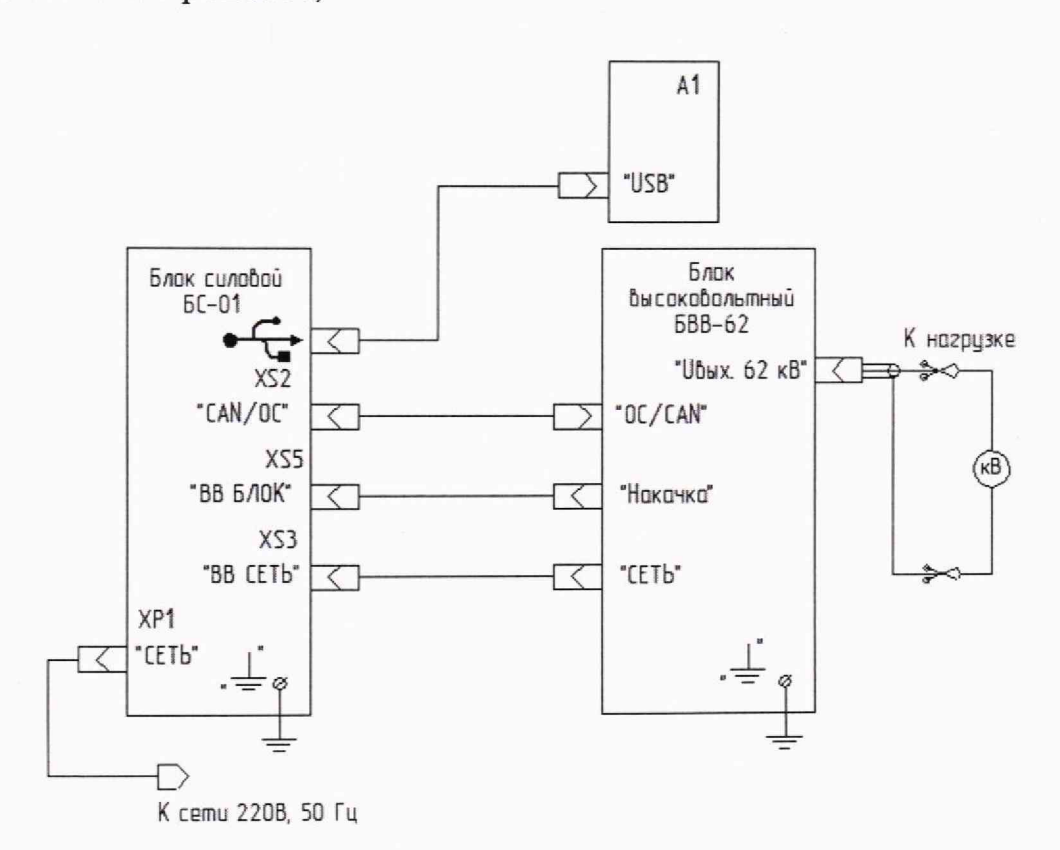

Рисунок 2 - Схема опробования модификации для ИК-02-СНЧ-В-62

где:

кВ - киловольтметр КВМ-50;

А1 - компьютер со специализированным ПО.

8.3.2 Блок высоковольтный БВВ-62 и киловольтметр КВМ-50, для обеспечения безопасности проведения работ, установите в огороженном отсеке. Отсек оснастите предупредительными знаками и табличками. Блок силовой БСА-01 или БС-01 с компьютером А1 установите в удобном для проведения работ месте.

8.3.3 Все блоки имеющие клеммы заземления подсоединить к контуру заземления медным проводником, сечением не менее 2,5 мм2.

8.3.4 На блоке силовом сетевой автомат должен быть в положении выключено. Блок силовой, подключите к сети переменного тока 220В, 50 Гц.

8.3.5 Сетевой автомат на силовом блоке установите в верхнее положение. Проконтролируйте включение цифрового табло и индикатора «СЕТЬ» для блока силового БСА-01, а для блока силового БС-01только индикатора «СЕТЬ». На блоке БВВ-62 включается индикатор «РАБОТА». Включите питание киловольтметра КВМ-50. Для модификации ИК-02-СНЧ-А-62 также включите компьютер и запустите специализированное ПО.

8.3.6 Проконтролируйте на экране блока силового или экране компьютера следующую индикацию:

- на цифровом табло (экране монитора) отображается режим СНЧ;

- на цифровом табло (экране монитора) отображаются нулевые показания;

- отсутствуют предупредительные транспаранты на цифровом табло (экране монитора).

8.3.7 На сенсорном табло выберите режим формирования выходного напряжения отрицательной полярности. Проконтролируйте режим «Испытание -».

8.3.8 На сенсорном табло нажмите кнопку «ПУСК». Проконтролируйте кратковременное включение транспаранта «Сборка» и последующим включением транспаранта «Работа», включение вентиляторов на блоках генератора ИК-02-СНЧ. Проконтролируйте нулевые показания на цифровом табло (экране компьютера).

8.3.9 На экране цифрового табло кратковременно нажмите кнопку «стрелка вверх», группы «Задание напряжения, кВ». Проконтролируйте плавное увеличение показаний киловольтметра КВМ-50 и на цифровом табло (экране компьютера).

8.3.10 На экране цифрового табло кратковременно нажмите кнопку «стрелка вниз», группы «Задание напряжения, кВ». Проконтролируйте плавное уменьшение показаний киловольтметра на цифровом табло (экране компьютера) и киловольтметра КВМ-50 до нуля.

8.3.11 Кратковременно нажмите кнопку «СТОП». Проконтролируйте кратковременное включение транспаранта «Останов», выключение вентиляторов, нулевые значения напряжения на цифровом табло (экране компьютера) поверяемого комплекса.

8.3.12 На сенсорном табло выберите режим формирования выходного напряжения положительной полярности. Кратковременно нажмите кнопку со знаком шестеренки. Установите галку в окне «Выход U+». Нажмите кнопку «X». Проконтролируйте включение транспаранта «Испытание +». Повторите операции по п.п. 8.3.8 - 8.3.10.

8.3.13 Результаты опробования считаются положительными, если исходное состояние комплекса по п.8.3.6 соответствует штатному режиму после включения напряжения питания. Выполняются операции по п.п. 8.3.8 - 8.3.12. При получении отрицательных результатов комплекс направляется в ремонт.

#### **9 ПРОВЕРКА ПРОГРАММНОГО ОБЕСПЕЧЕНИЯ**

После включения необходимо проверить номер версии программного обеспечения, установленного в каждый из блоков при помощи внешнего ПО на подключенном компьютере.

Результат операции считается положительным, если номер версии программного обеспечения, установленного в каждом из блоков, не ниже, чем 2.4.2.

## **10 ОПРЕДЕЛЕНИЕ МЕТРОЛОГИЧЕСКИХ ХАРАКТЕРИСТИК СРЕДСТВ ИЗ-МЕРЕНИЙ**

# **10.1 Проверка погрешности воспроизведений и измерений напряжения постоянного тока**

10.1.1 Для проверки погрешности воспроизведений и измерений напряжения постоянного тока модификации ИК-02-СНЧ-А-62 соберите схему приведенную на рисунке 1, а для проверки модификации ИК-02-СНЧ-В-62 приведенную на рисунке 2.

10.1.2 Блок высоковольтный БВВ-62 и киловольтметр КВМ-50, для обеспечения безопасности проведения работ, установите в огороженном отсеке. Отсек оснастите предупредительными знаками и табличками. Блок силовой БСА-01 или БС-01 с компьютером А1 установите в удобном для проведения работ месте.

10.1.3 Все блоки имеющие клеммы заземления подсоединить к контуру заземления медным проводником, сечением не менее 2,5 мм2.

10.1.4 На блоке силовом сетевой автомат должен быть в положении выключено. Блок силовой, подключите к сети переменного тока 220В, 50 Гц.

10.1.5 Сетевой автомат на силовом блоке установите в верхнее положение. Проконтролируйте включение цифрового табло и индикатора «СЕТЬ» для блока силового БСА-01, только индикатора «СЕТЬ» для блока силового БС-01. На блоке БВВ-62 включается индикатор «РАБОТА». Включите питание киловольтметра КВМ-50. Для модификации ИК-02-СНЧ-А-62 также включите компьютер и запустите специализированное ПО.

10.1.6 Проконтролируйте на экране блока силового или экране компьютера следующую индикацию:

- на цифровом табло (экране монитора) отображается режим СНЧ;

- на цифровом табло (экране монитора) отображаются нулевые показания;

- отсутствуют предупредительные транспаранты на цифровом табло (экране монитора).

10.1.7 На сенсорном табло выберите режим формирования выходного напряжения отрицательной полярности. Проконтролируйте режим «Испытание -».

10.1.8 На сенсорном табло нажмите кнопку «ПУСК». Проконтролируйте кратковременное включение транспаранта «Сборка» и последующим включением транспаранта «Работа», включение вентиляторов на блоках генератора ИК-02-СНЧ. Проконтролируйте нулевые показания на цифровом табло (экране компьютера) поверяемого комплекса.

10.1.9 На экране цифрового табло кратковременно нажимайте кнопку «стрелка вверх», группы «Задание напряжения, кВ». Проконтролируйте плавное увеличение показаний киловольтметра КВМ-50 и на цифровом табло (экране компьютера).

10.1.10 Установите на шкале киловольтметра КВМ-50 значение выходного напряжения 3 кВ.

10.1.11 Произведите одновременный отсчет показаний на киловольтметре КВМ-50 и поверяемом СИ. Результаты измерений занесите в таблицу 3.

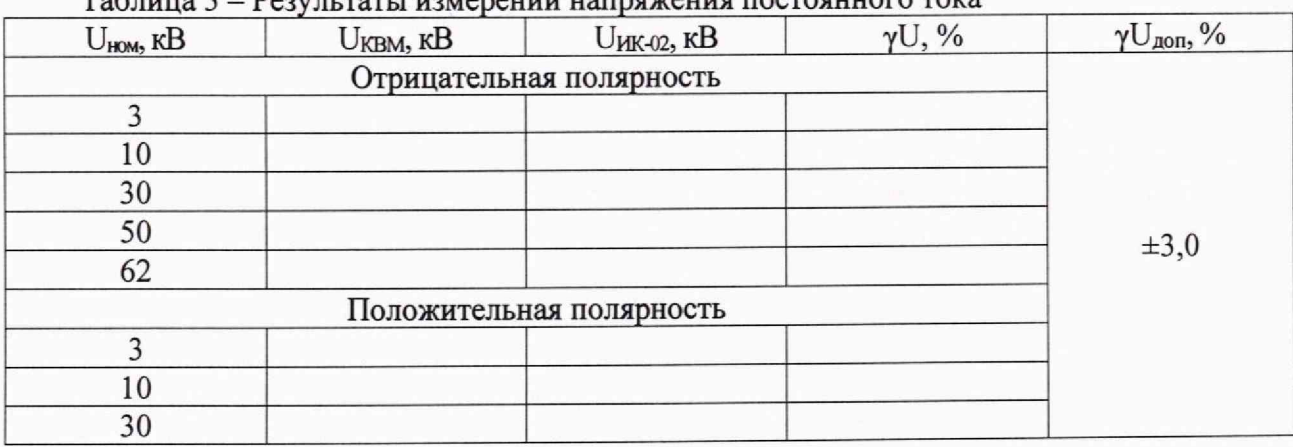

Таблица 3 - Результаты измерений напряжения постоянного тока

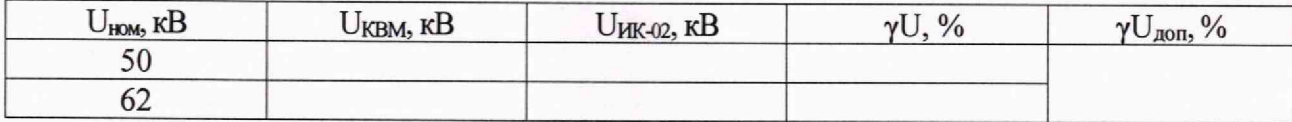

10.1.12 Повторите операции по п.10.1.10 - 10.1.11 для остальных значений  $U_{\text{low}}$  из таблипы 3.

10.1.13 На экране цифрового табло кратковременно нажимайте кнопку «стрелка вниз», группы «Задание напряжения, кВ». Проконтролируйте плавное уменьшение показаний киловольтметра КВМ-50 и на цифровом табло (экране компьютера).

10.1.14 Кратковременно нажмите кнопку «СТОП». Проконтролируйте кратковременное включение транспаранта «Останов», выключение вентиляторов, нулевые значения напряжения на цифровом табло (экране компьютера) поверяемого комплекса.

10.1.15 На сенсорном табло выберите режим формирования выходного напряжения положительной полярности. Кратковременно нажмите кнопку со знаком шестеренки. Установите галку в окне «Выход U+». Нажмите кнопку «Х». Проконтролируйте включение транспаранта «Испытание +». Повторите операции по п.п. 10.1.8 - 10.1.14.

#### 10.2 Определение погрешности измерений силы постоянного тока

10.2.1 Для проверки погрешности измерений силы постоянного тока модификации ИК-02-СНЧ-А-62 соберите схему, приведенную на рисунке 3, а для проверки модификации ИК-02-СНЧ-В-62 приведенную на рисунке 4.

#### Внимание! Кабель накачки между розеткой «ВВ блок» на блоке силовом и вилкой «Накачка» на блоке высоковольтном не устанавливать!

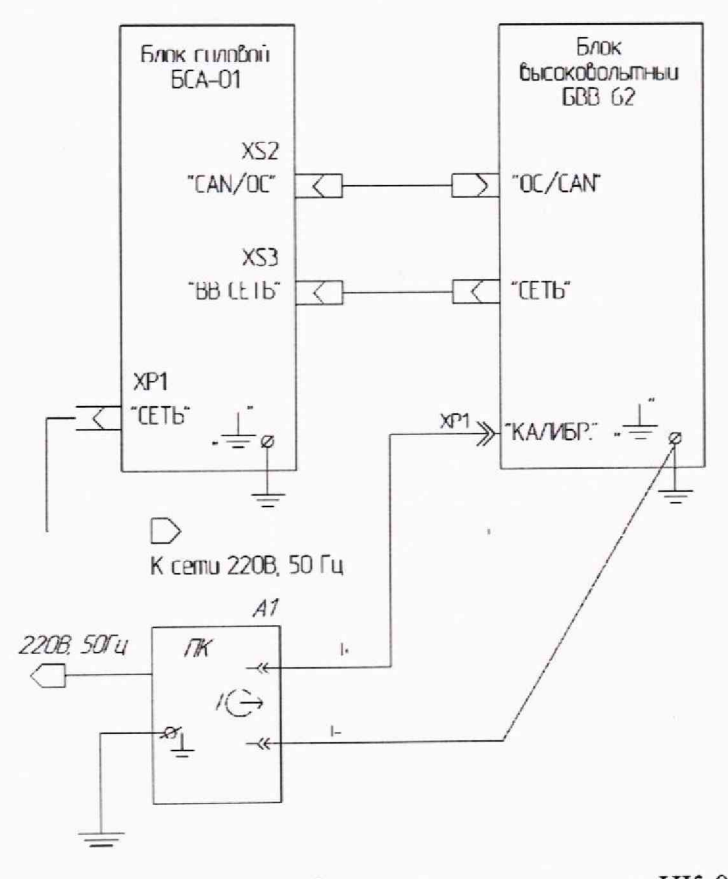

Рисунок 3 - Схема измерений силы постоянного тока ИК-02-СНЧ-А-62

где:

- А1 - калибратор напряжения и постоянного тока Н4-19;

- XP1 – штепсель Ш4,0 (черный) ГОСТ 15150-69.

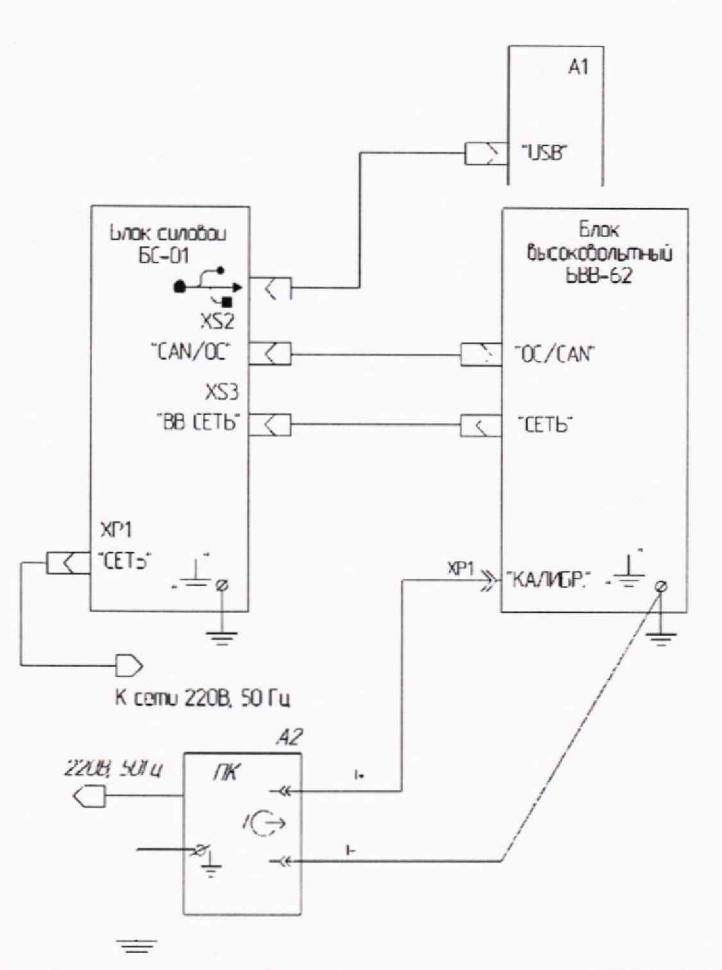

**Рисунок 4 - Схема измерений силы постоянного тока ИК-02-СНЧ-В-62**

**где:**

**- А1 - компьютер со специализированным ПО;**

**- А2 - калибратор напряжения и постоянного тока Н4-19;**

**- ХР1 - штепсель Ш4,0 (черный) ГОСТ 15150-69.**

**10.2.2 Включите приборы и дайте им прогреться. Калибратор напряжения и постоянного тока Н4-19 (далее - калибратор) включите в режим воспроизведения силы постоянного тока. На поверяемом комплексе установите диапазон измерения силы тока «±5 мА» кратковременно нажав на зону миллиамперметра на цифровом табло.**

10.2.3 Задайте на калибраторе величину выходного тока, I<sub>Калибр</sub> равную 0,1 мА и произ**ведите отсчет показаний на цифровом табло (экране компьютера) 1ИК-02. Результаты измерений занесите в таблицу 4,**

**10.2.4 Повторите операцию по п. 10.2.3 подавая последовательно, в порядке возраста**ния, остальные значения I<sub>ном</sub>, указанные в таблице 4, для диапазона измерений «+5 мА».

**10.2.5 На поверяемом комплексе установите диапазон измерения силы тока «+100 мА» кратковременно нажав на зону миллиамперметра на цифровом табло. Повторите операции** по п. 10.2.3 - 10.2.4 подавая последовательно в порядке возрастания все значения I<sub>ном</sub>, ука**занные в таблице 4, для диапазона измерений «±100 мА».**

**10.2.6 По окончании измерений отключите подачу тока с калибратора.**

**10.2.7 Измените полярность подключения калибратора к поверяемому комплексу. Повторите операции по п.п. 10.2.2 - 10.2.6.**

| Диапазон измерений       | $I_{HOM}$ , MA | Ікалибр, МА              | $I_{HK-02}$ , м $A$ | $\gamma I$ , % | $\gamma I_{\text{\tiny AOD}}$ , % |
|--------------------------|----------------|--------------------------|---------------------|----------------|-----------------------------------|
| I <sub>диап</sub> , MA   |                |                          |                     |                |                                   |
| Отрицательная полярность |                |                          |                     |                |                                   |
| 5                        | 0,1            |                          |                     |                | $\pm 3,0$                         |
|                          | 0, 5           |                          |                     |                |                                   |
|                          | 2,5            |                          |                     |                |                                   |
|                          | 5,0            |                          |                     |                |                                   |
| 100                      |                |                          |                     |                |                                   |
|                          | 10             |                          |                     |                |                                   |
|                          | 50             |                          |                     |                |                                   |
|                          | 100            |                          |                     |                |                                   |
|                          |                | Положительная полярность |                     |                |                                   |
| 5                        | 0,1            |                          |                     |                | $\pm 3,0$                         |
|                          | 0, 5           |                          |                     |                |                                   |
|                          | 2,5            |                          |                     |                |                                   |
|                          | 5,0            |                          |                     |                |                                   |
| 100                      |                |                          |                     |                |                                   |
|                          | 10             |                          |                     |                |                                   |
|                          | 50             |                          |                     |                |                                   |
|                          | 100            |                          |                     |                |                                   |

Тяблина 4 - Результаты измерений силы постоянн

#### 11 ПОДТВЕРЖДЕНИЕ СООТВЕТСТВИЯ СРЕДСТВА ИЗМЕРЕНИЙ МЕТРО-ЛОГИЧЕСКИМ ТРЕБОВАНИЯМ

11.1 Для каждого измеренного значения U<sub>ИК-02</sub> из таблицы 3 рассчитайте полученные значения погрешности yU по формуле:

$$
\gamma U = 100 \cdot (U_{HK-02} - U_{KBM}) / 62
$$
 (1).

Результаты расчетов занесите в таблицу 3.

11.2 Для каждого измеренного значения I<sub>ИК-02</sub> из таблицы 4 рассчитайте полученные значения погрешности уІ по формуле:

$$
\gamma I = 100 \cdot (I_{HK-02} - I_{K\text{anu6p}}) / I_{\text{anan}}
$$
 (2).

Результаты вычислений занесите в таблицу 4.

11.3 Результаты операции поверки считаются удовлетворительными, если полученные значения у U и у I не превышают допустимых пределов у U<sub>лоп</sub> и у I<sub>доп</sub>, указанных в таблицах 3 и  $4.$ 

11.4 Критериями принятия специалистом, проводившим поверку, решения по метрологическим требованиям, подтверждению соответствия средства измерений установленным при утверждении типа, являются:

- обязательное выполнение всех процедур, перечисленных в пунктах 8.3, 9 и 10 и соответствие действительных значений метрологических характеристик требованиям, указанным в пункте 11.3 настоящей методики поверки;

- обеспечение прослеживаемости поверяемого СИ к государственному первичному эталону ГЭТ 181-2022 в соответствии с государственной поверочной схемой для средств измерений электрического напряжения постоянного тока в диапазоне от 1 до 500 кВ и к ГЭТ 4-91 в соответствии с государственной поверочной схемой для средств измерений силы постоянного электрического тока в диапазоне от  $1 \cdot 10^{-16}$  до 100 A.

#### **11 ОФОРМЛЕНИЕ РЕЗУЛЬТАТОВ ПОВЕРКИ**

**10.1 В соответствии с действующим законодательством в области обеспечения единства измерений сведения о положительных и отрицательных результатах поверки передаются в Федеральный информационный фонд по обеспечению единства измерений.**

**11.2 Комплексы, прошедшие поверку с положительным результатом, признаются годными и допускаются к применению. На основании письменного заявления владельца средства измерений или лица, представившего его на поверку, выдается свидетельство о поверке, оформленное на бумажном носителе.**

**11.3 При отрицательных результатах поверки комплексы признаются не годными и не допускаются к применению. На основании письменного заявления владельца средства измерений или лица, представившего его на поверку, выдается извещение о непригодности, оформленное на бумажном носителе.**

**ООО «ЛЕММА» Начальник метрологической службы В.И. Загородникова**

**Ведущий инженер метрологической службы С.А. Засыпкин**

 $997B$